#### **Inscreva-se para receber comunicados da Divisão de Relacionamento com Cidadãos e Municípios - DRCM/Receital Estadual**

### **PASSO 1**

**Clique em "LOGIN" no lado direito da tela, em azul, e aperte na aba "prefeituras", você chegará no link <https://www.sefaz.rs.gov.br/Login/LoginPref.aspx>**

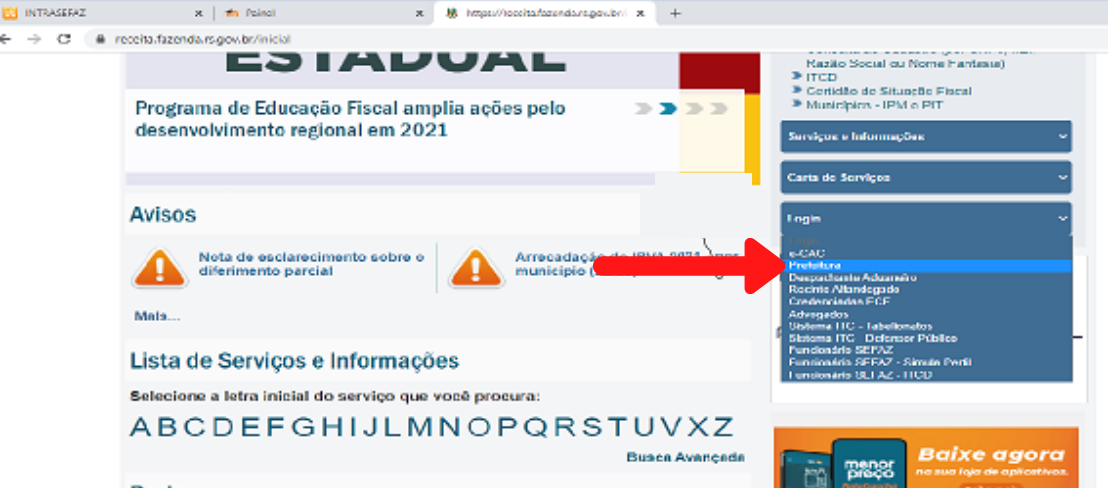

# **PASSO 2**

**Faça o "LOGIN" com seu CPF (podem se logar os servidores municipais que estejam previamente cadastrados nas classes 851, 852, 853 e 854 do SAT IBM)**

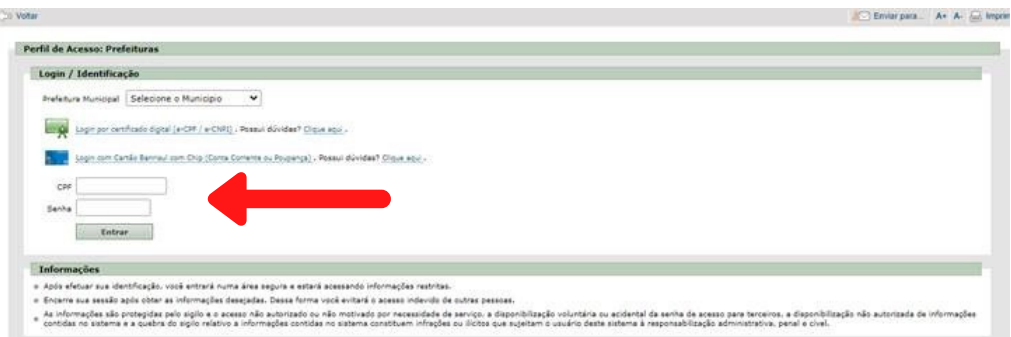

### **PASSO 3**

**Após efetuado o "LOGIN", clique em "apuração de censo IPM e PIT" ao lado esquerdo da tela, e após, clique em "inclusão/exclusão de e-mails prefeitura", ao lado direito**

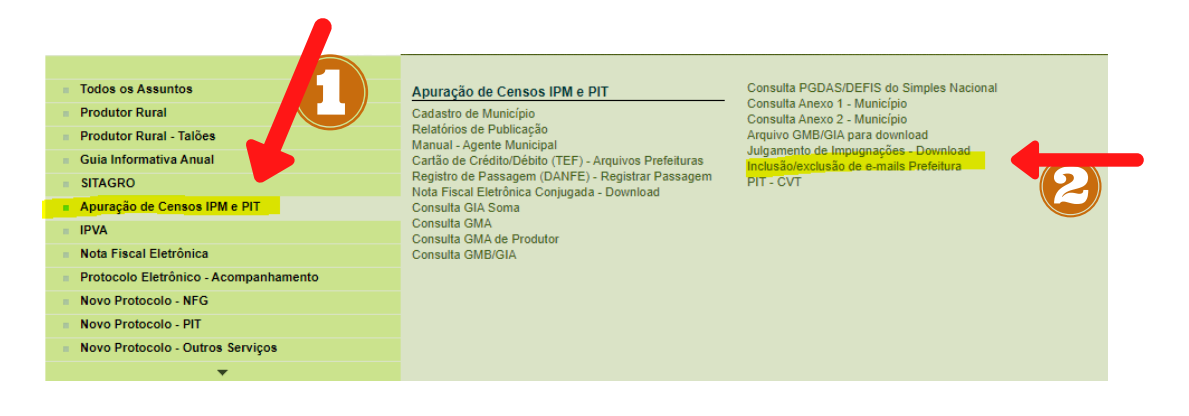

## **PASSO 4**

**Cadastre seu e-mail no campo "E-MAIL" e clique em adicionar no lado direito da tela**

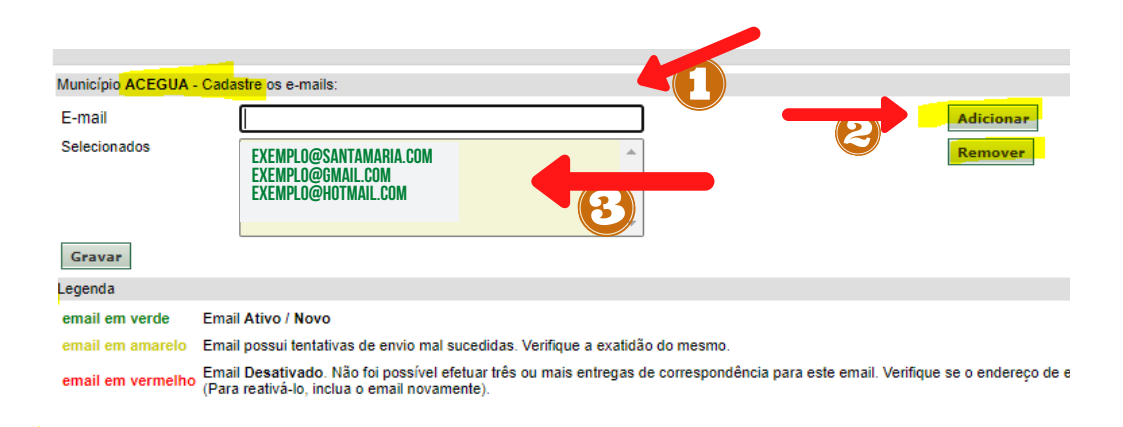

#### **Pronto! Seu e-mail estará cadastrado no sistema!**

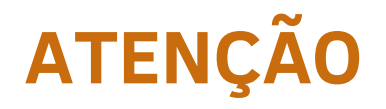

- **Apenas usuários cadastrados podem acessar o Serviço Prefeituras;**
- **Dica: usuários que estão cadastrados e acessam o Serviço Prefeituras podem incluir o e-mail de usuários interessados que não estejam cadastrados;**
- **Caso não haja alguém na Prefeitura para efetuar o cadastramento o interessado deverá entrar em contato com a Divisão de Relacionamento com Cidadãos e Municípios (DRCM).**

**contatos: <u>[drcm@sefaz.rs.gov.br](http://sefaz.rs.gov.br/)</u> ou no fale conosco do <u>site de educação fiscal</u>** 

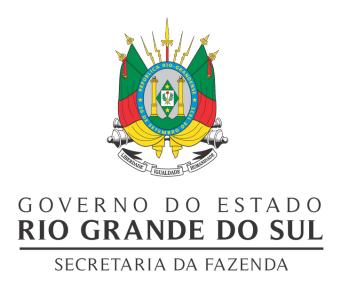